(program controller as shown)

FROM TO COPY / CLEAR UTILITY

- 4. From Main Menu select 6. DETECTORS
- 
- 

- Set assigned phase to "0".

- Set delay time to "0".

## LOOPS 1A AND 5A ECONOLITE ASC/3-2070 VEHICLE DETECTOR SETUP PROGRAMMING DETAIL FOR ALT

programming chart shown on sheet 1 before proceeding. Program detectors per the input file connection and

- 1. From Main Menu select  $|8.$  UTILITIES
- 2. From UTILITIES Submenu select | 1. COPY/CLEAR
- 

IMPORTANT!

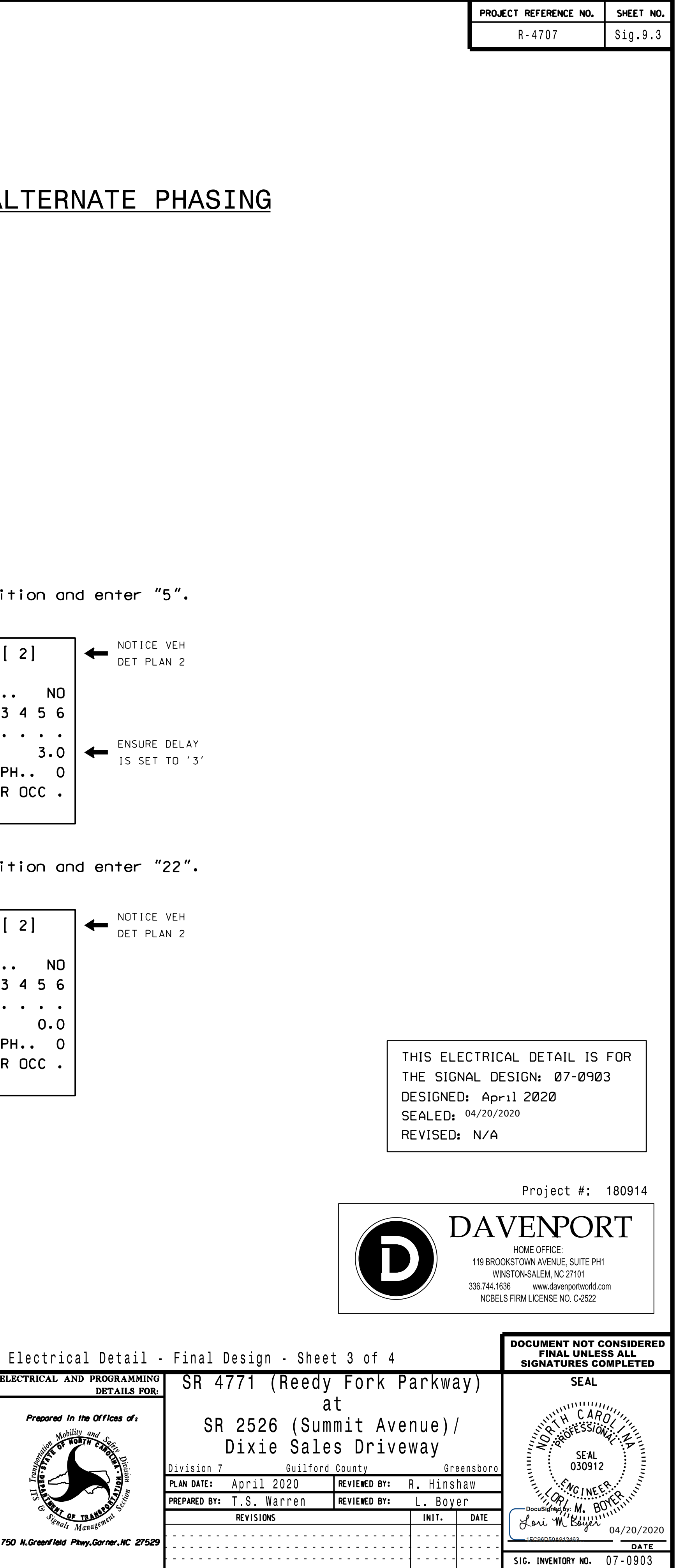

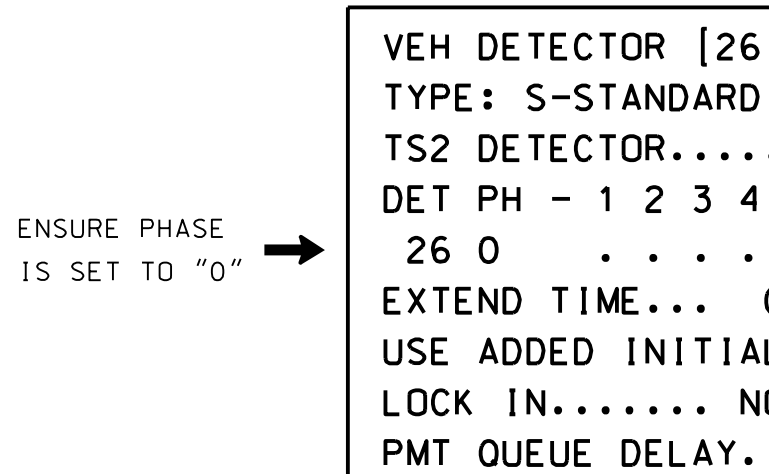

TYPE: S-STANDARD PMT QUEUE DELAY. NO

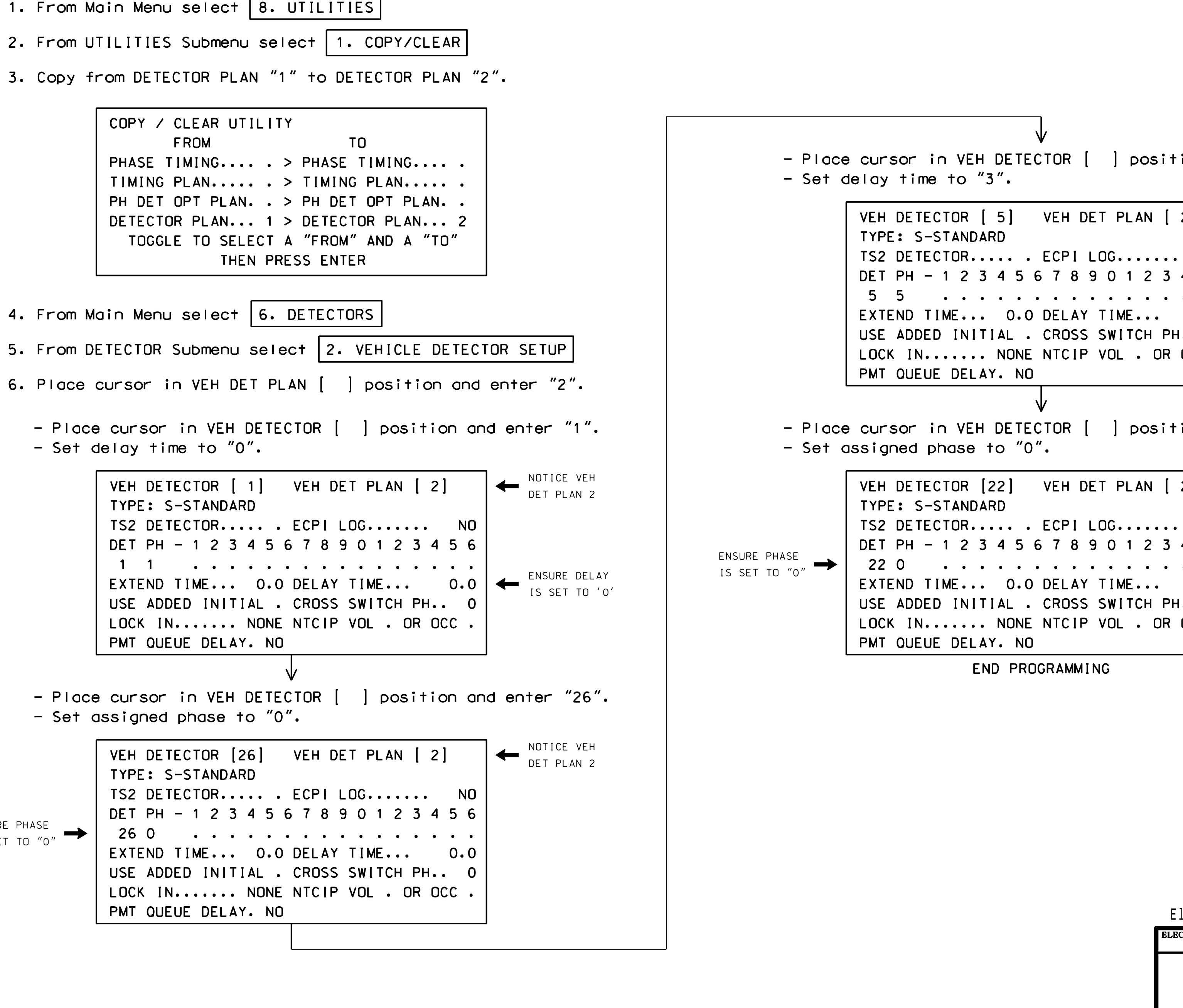